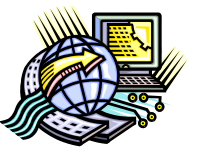

## **Installing the DillonSD4 SchoolMessenger App (Please Uninstall the Previous Version of the SchoolMessenger App First)**

1. Go to the Play Store on your Android phone and search for Dillon SD4.

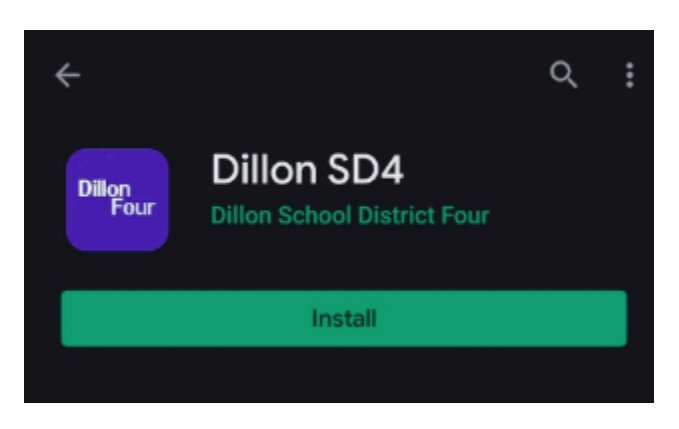

## Or

Go to the Apps Store on your iPhone and search for Dillon SD4.

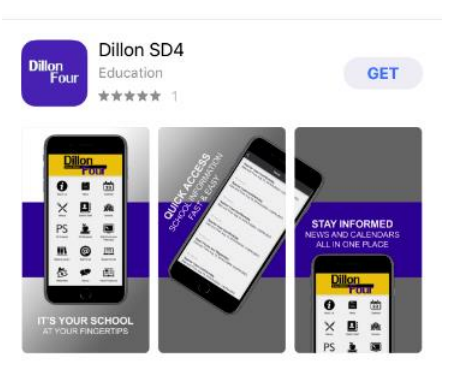

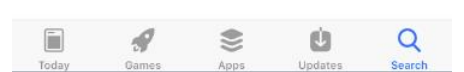

## **Revised 10/8/2019 1**

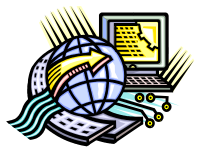

## **Dillon School District Four Technology**

- 2. Tap the Dillon SD4 app name to install.
- 3. Tap Install.
- 4. Tap Yes to load new content.
- 5. The app will install and these are some of the items that can be accessed.

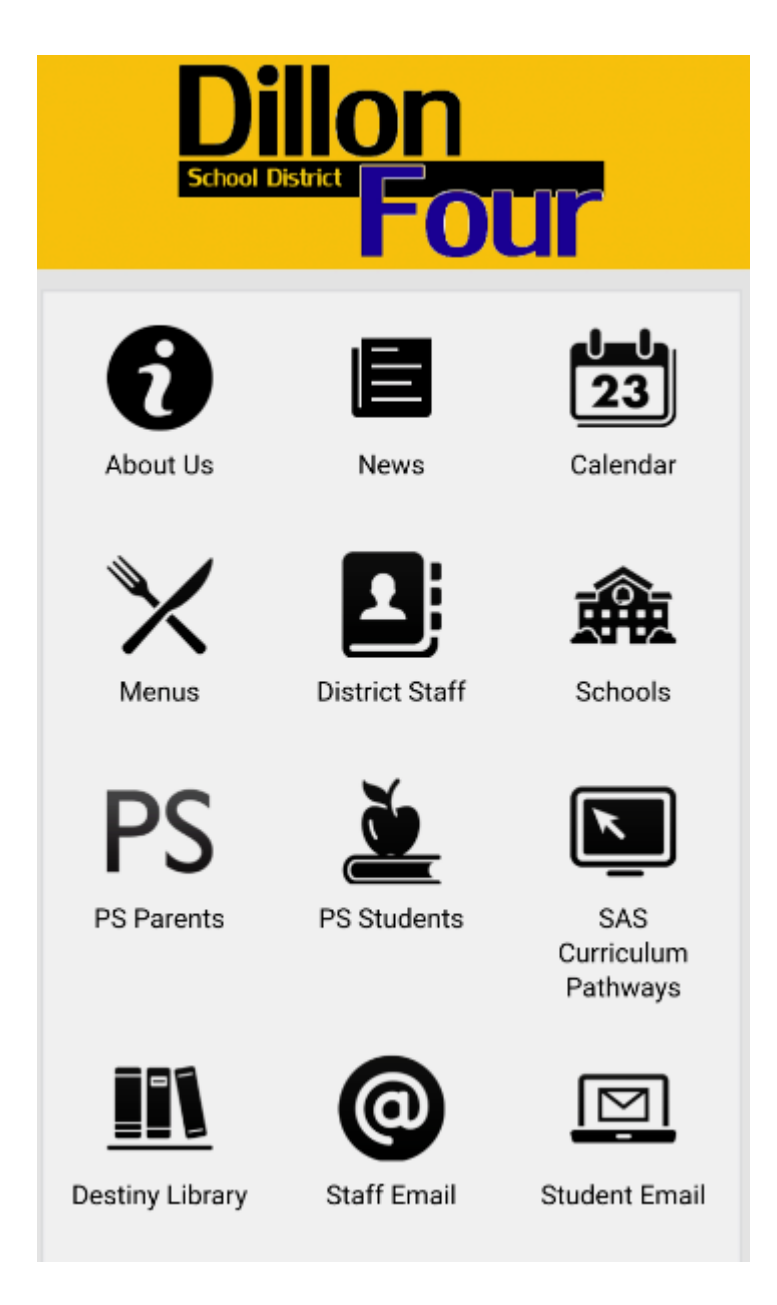